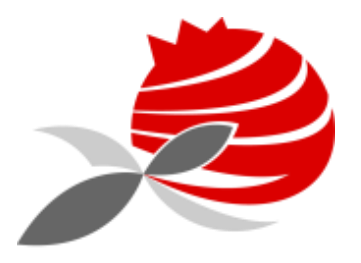

AGRUPAMENTO DE ESCOLAS PIONEIROS DA AVIAÇÃO PORTUGUESA

# Manual - Google Meet\_3.0

2020/2021

© AEPAP -Grupo Informática

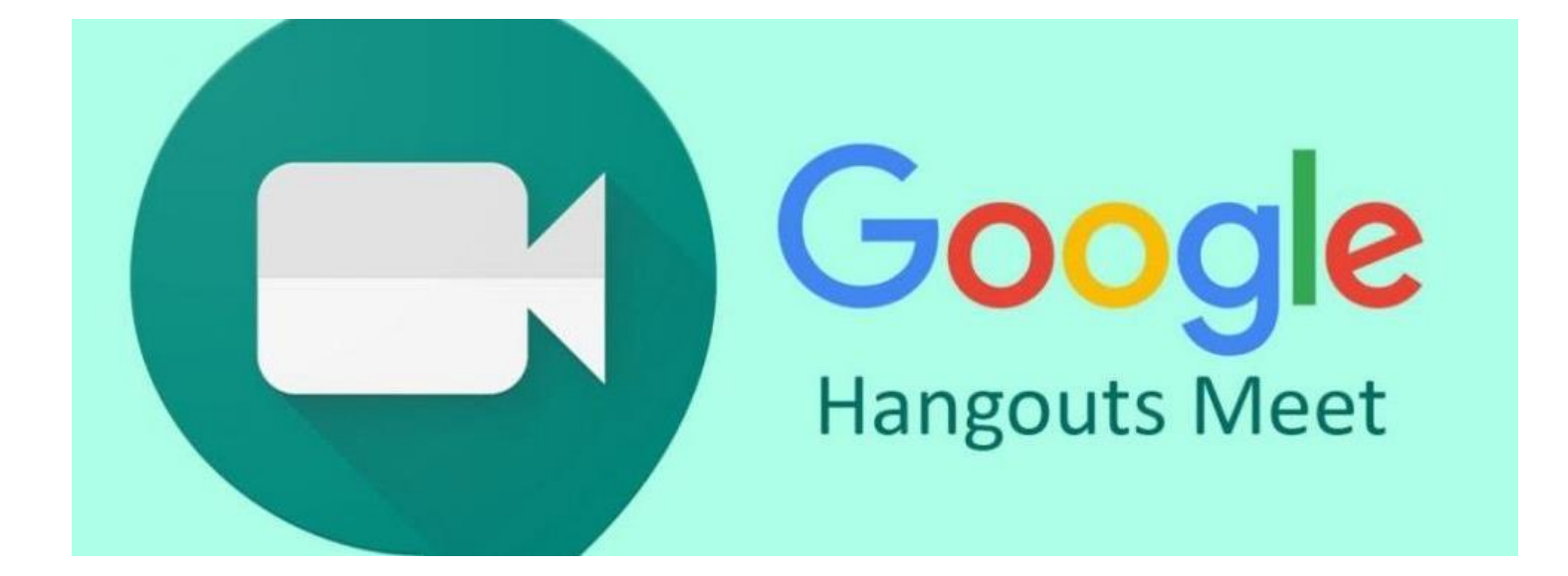

# Aceder à aplicação mais rápido ( caixa de entrada do mail )

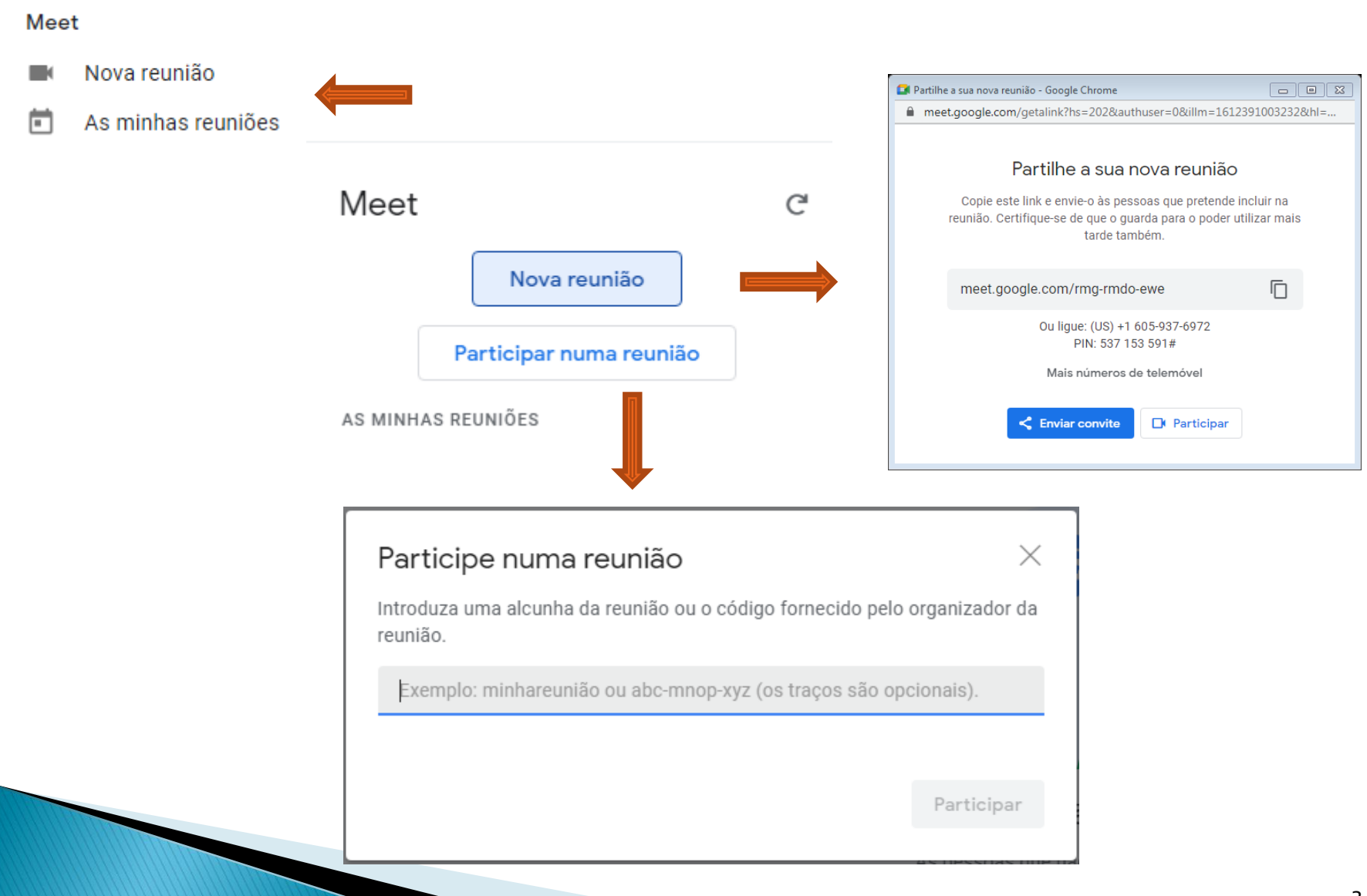

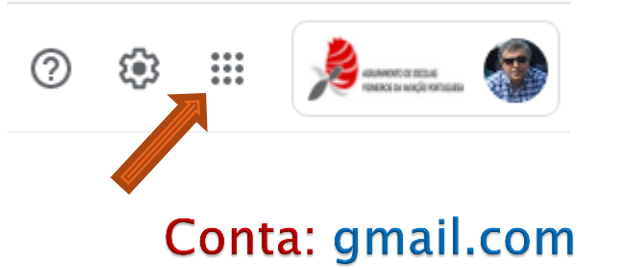

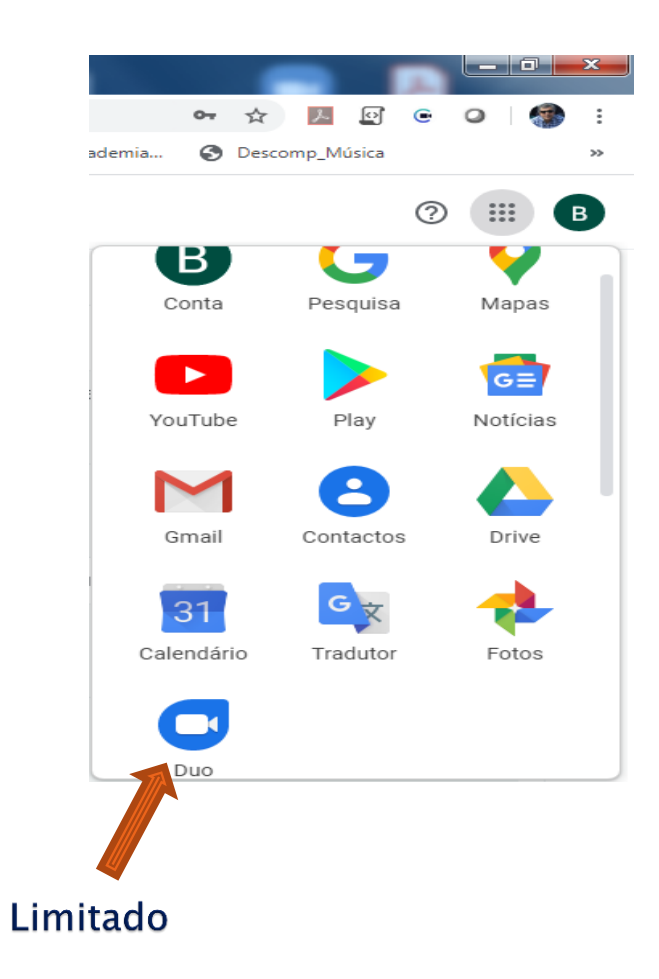

# Aceder à aplicação (Google Apps)

#### Conta: aepap.edu.pt

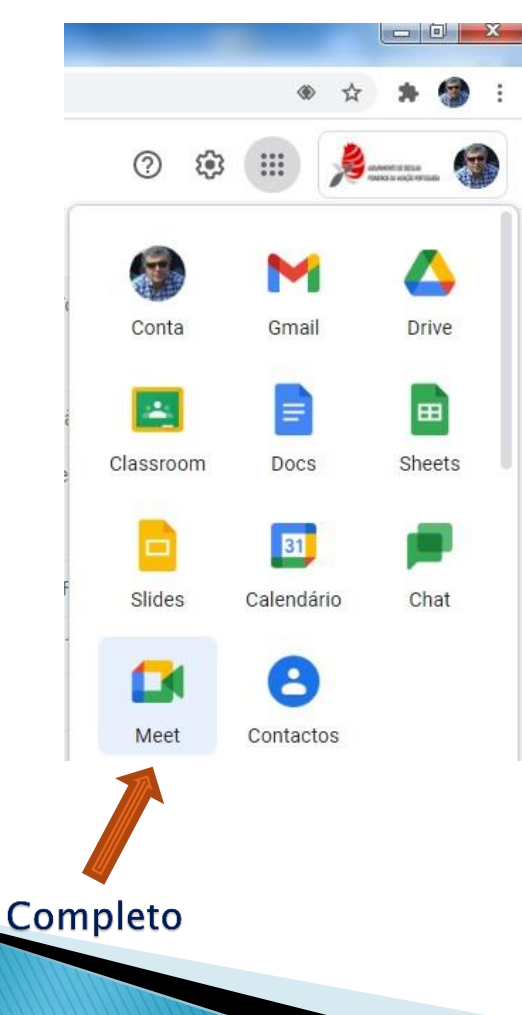

# Configuração: Áudio

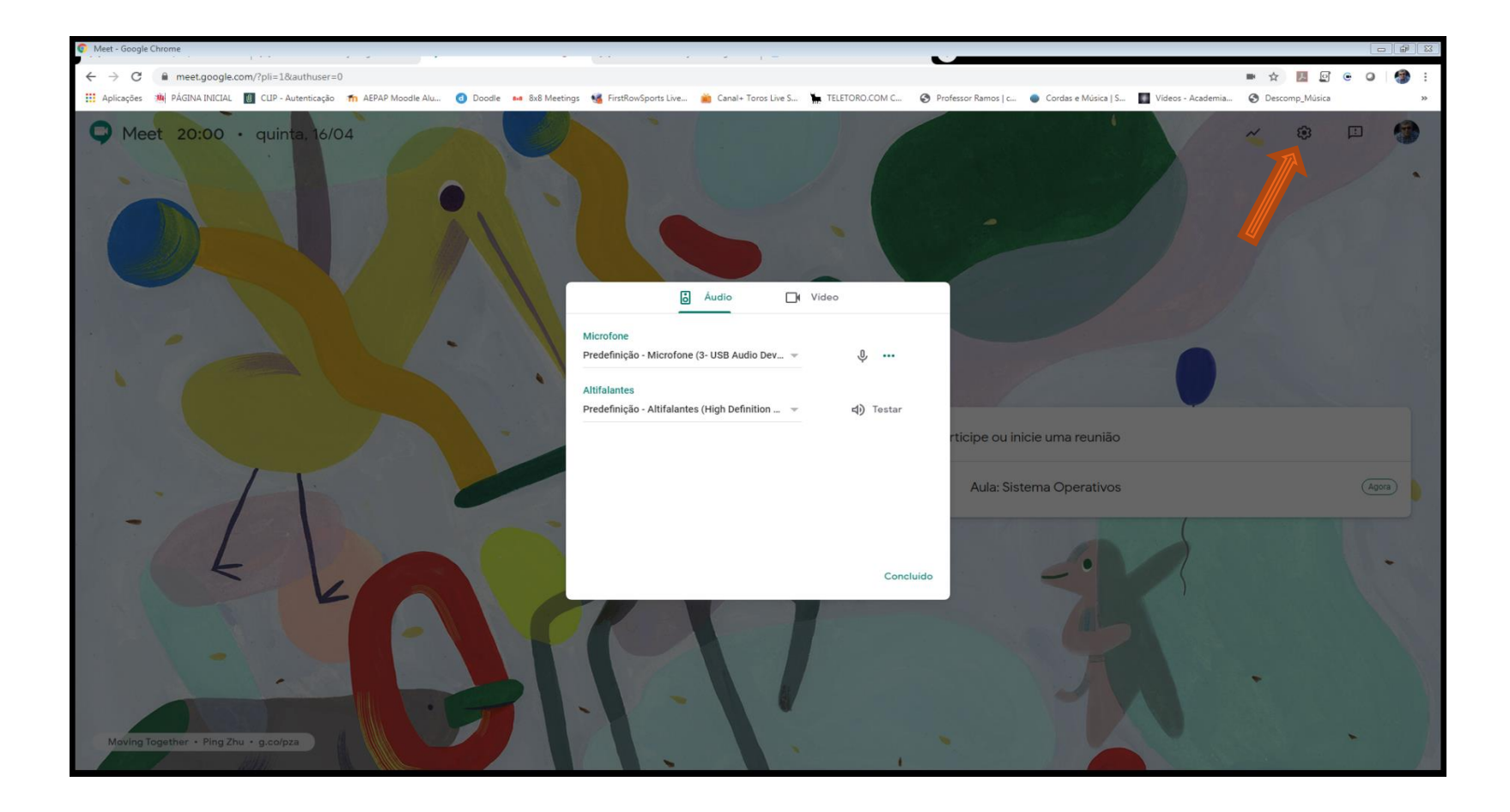

## Configuração: Vídeo

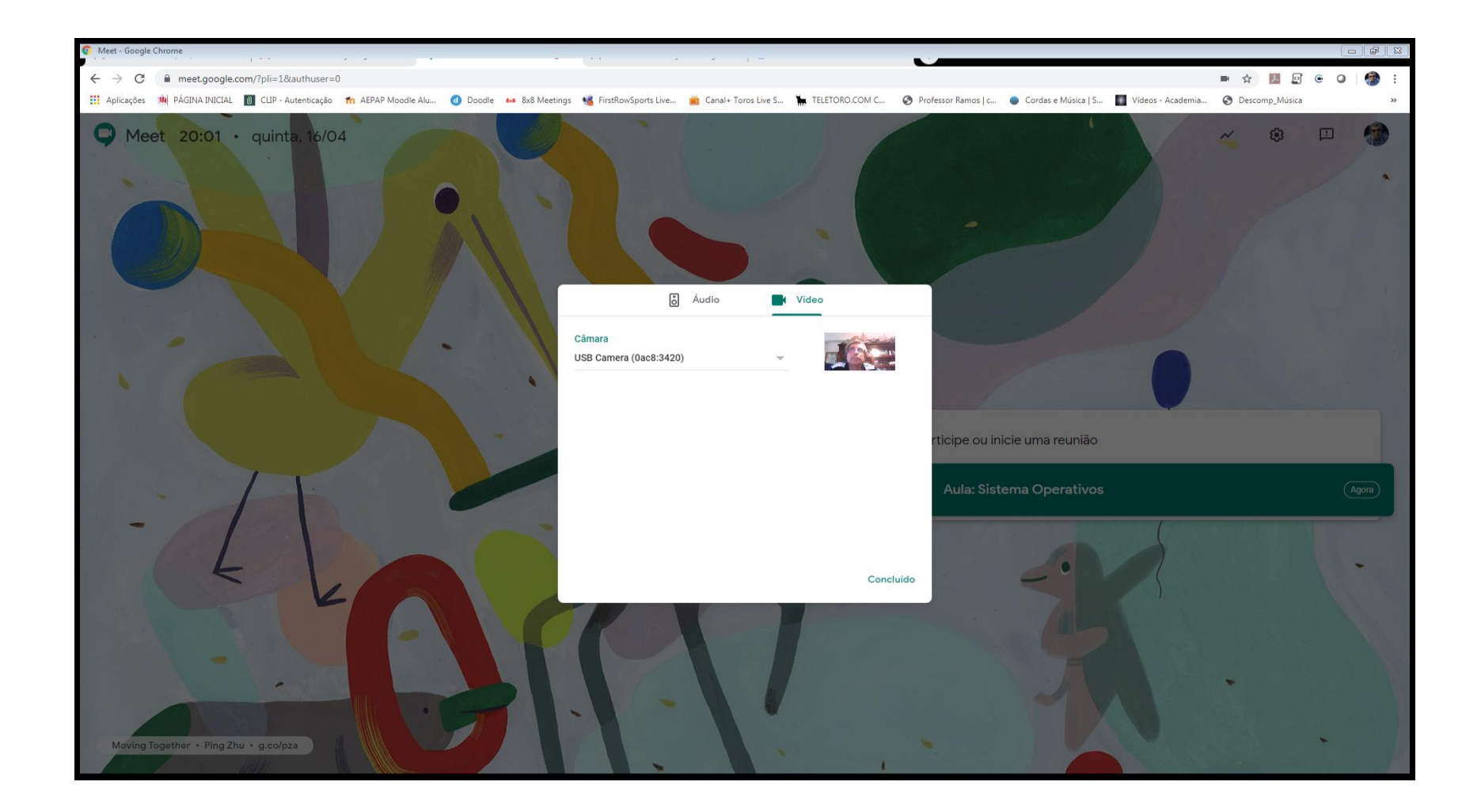

### Calendário: Podemos programar a aula…

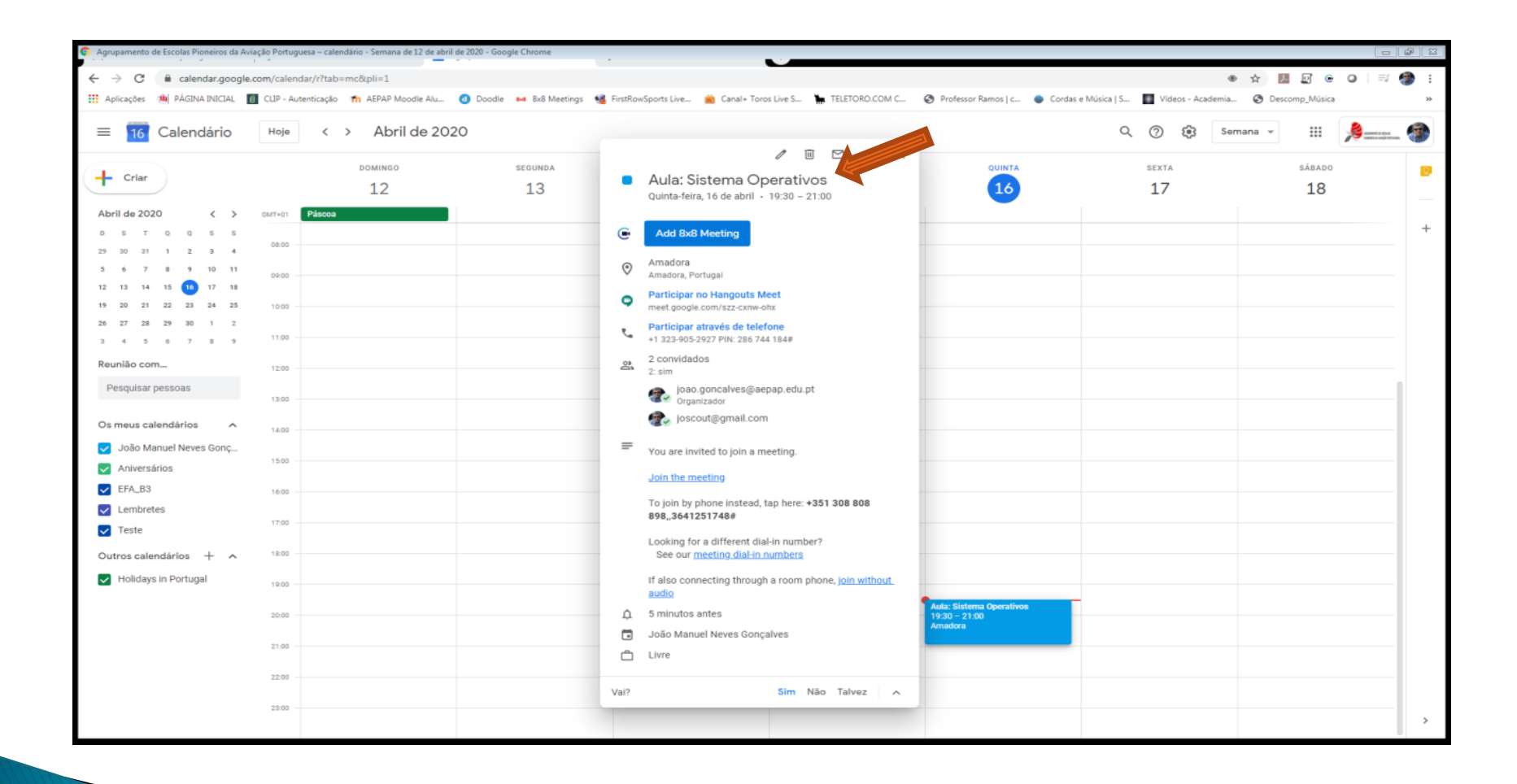

#### Convite: Enviado aos participantes com o Link

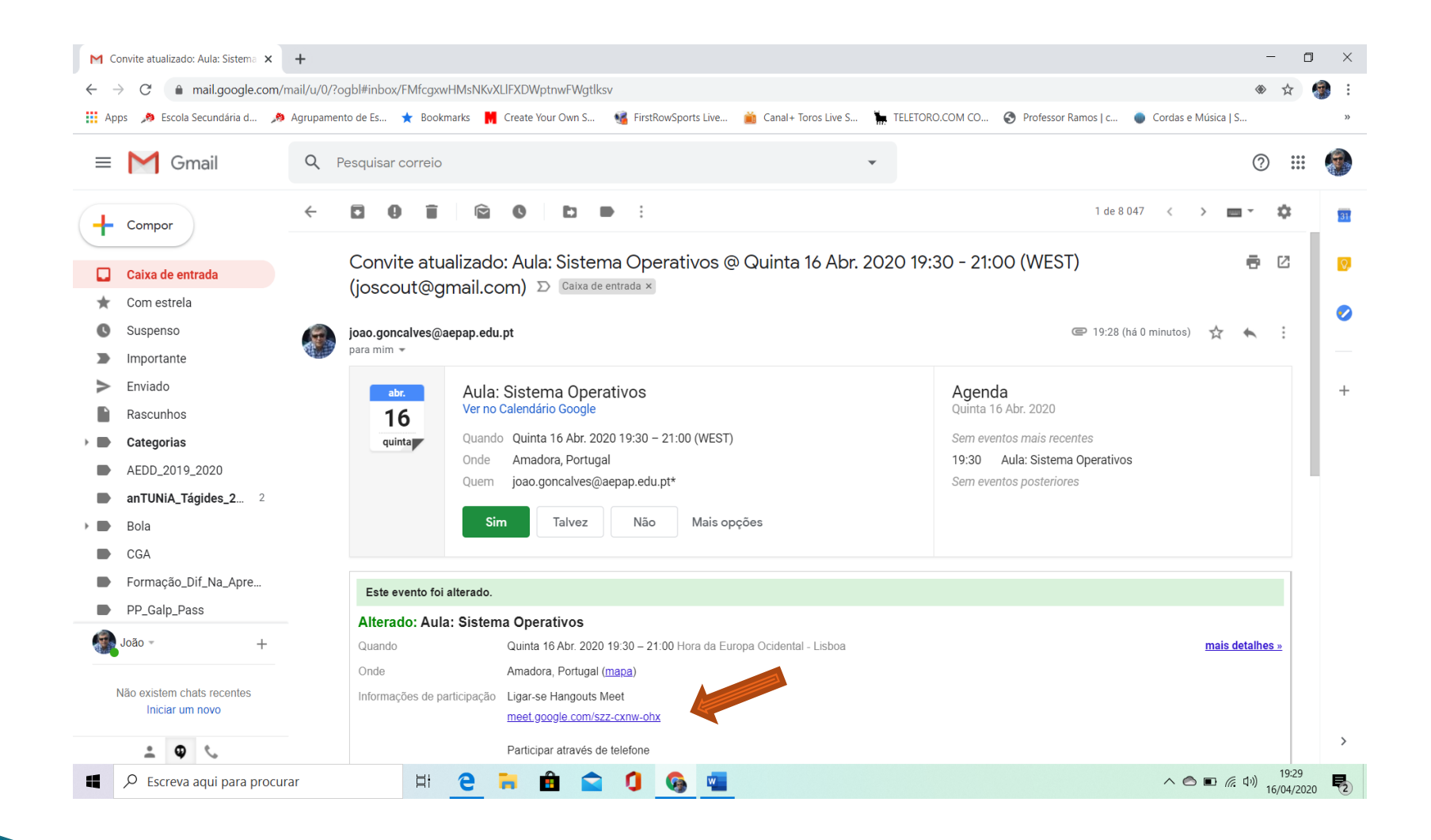

# Calendário: Se a aula estiver no calendário aparece na entrada

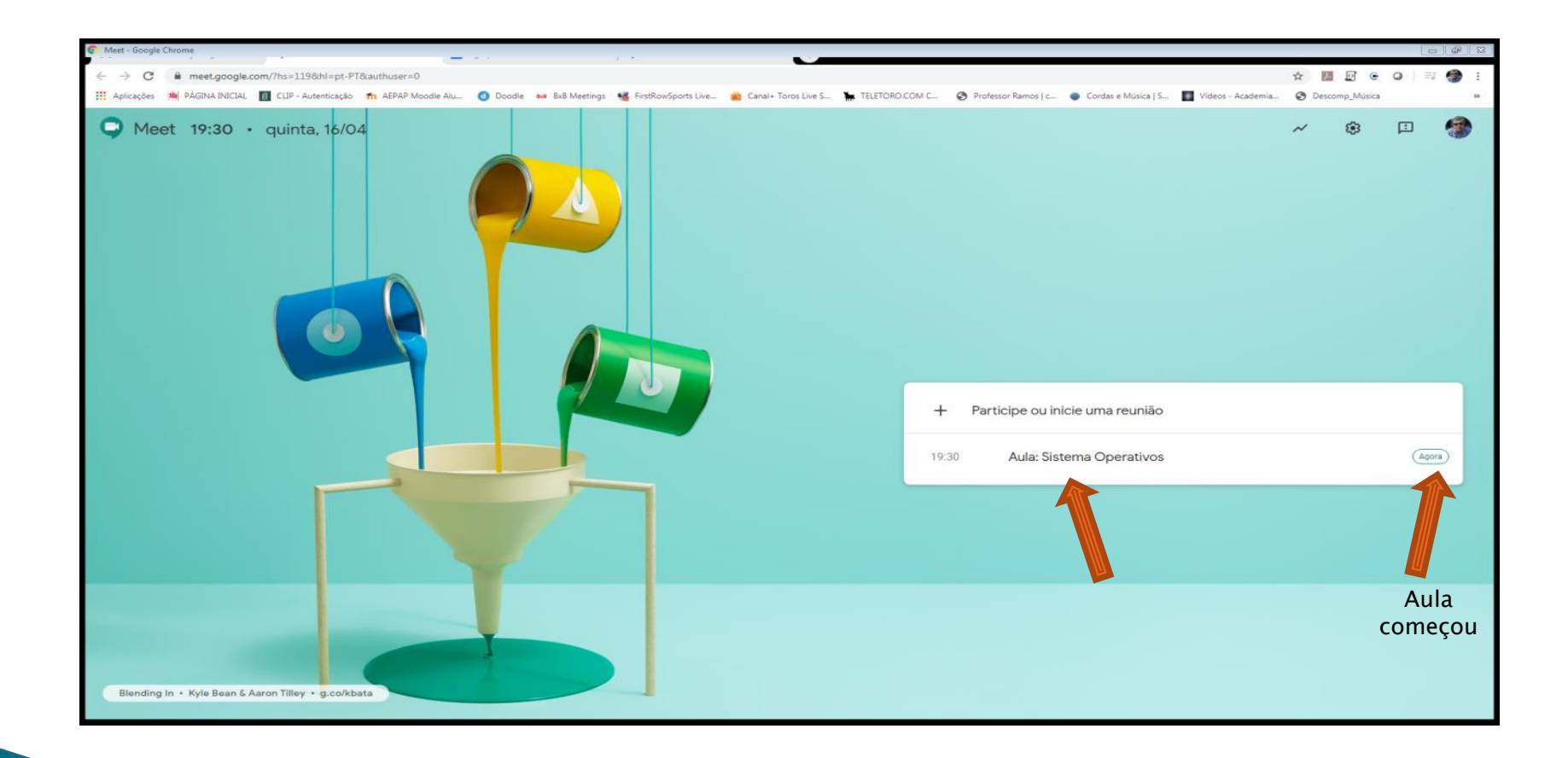

#### Calendário: Se a aula não estiver no calendário

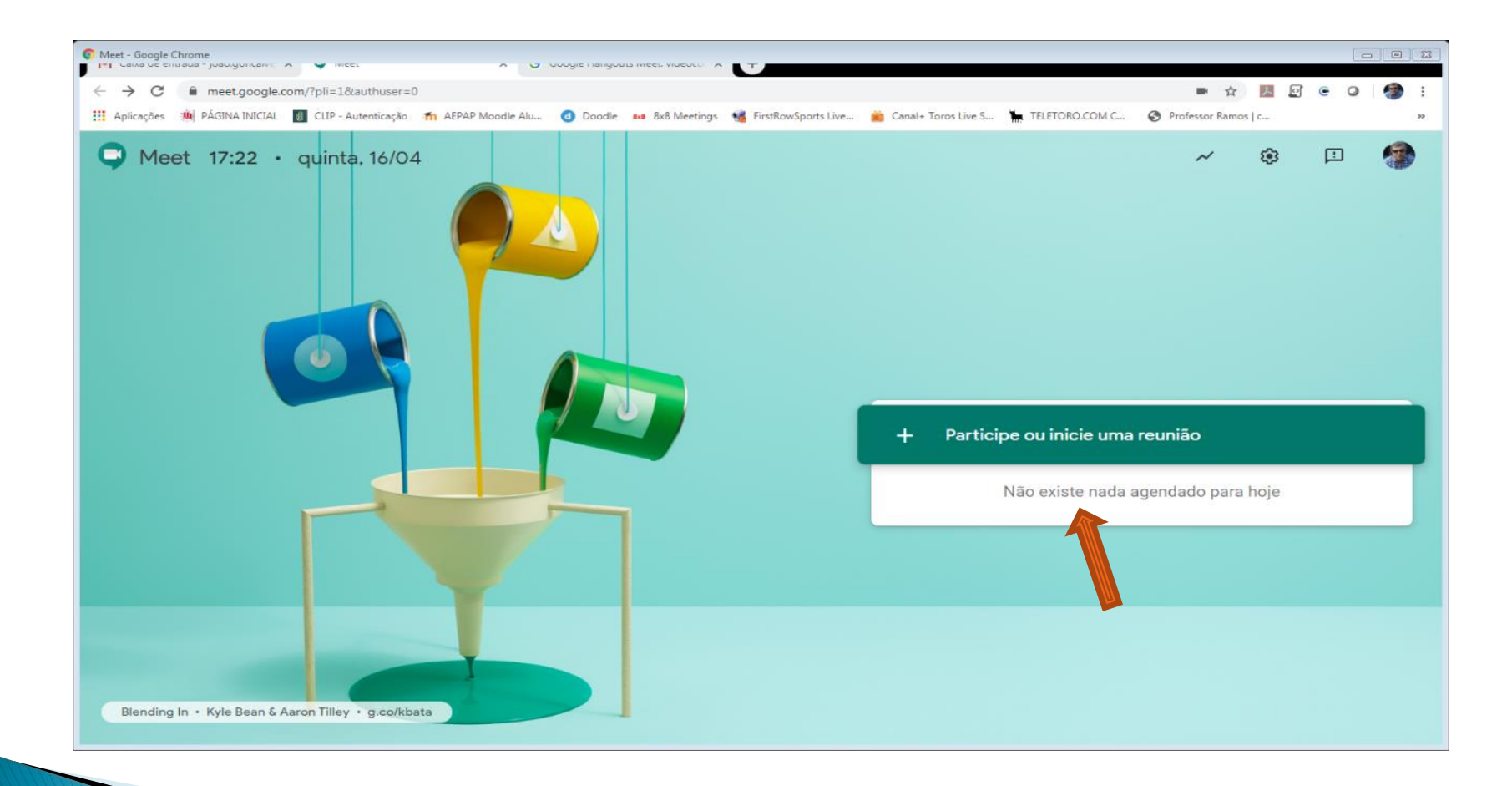

#### Calendário: Se a aula não estiver no calendário: - Pode por exemplo colocar a Turma ou a Disciplina…

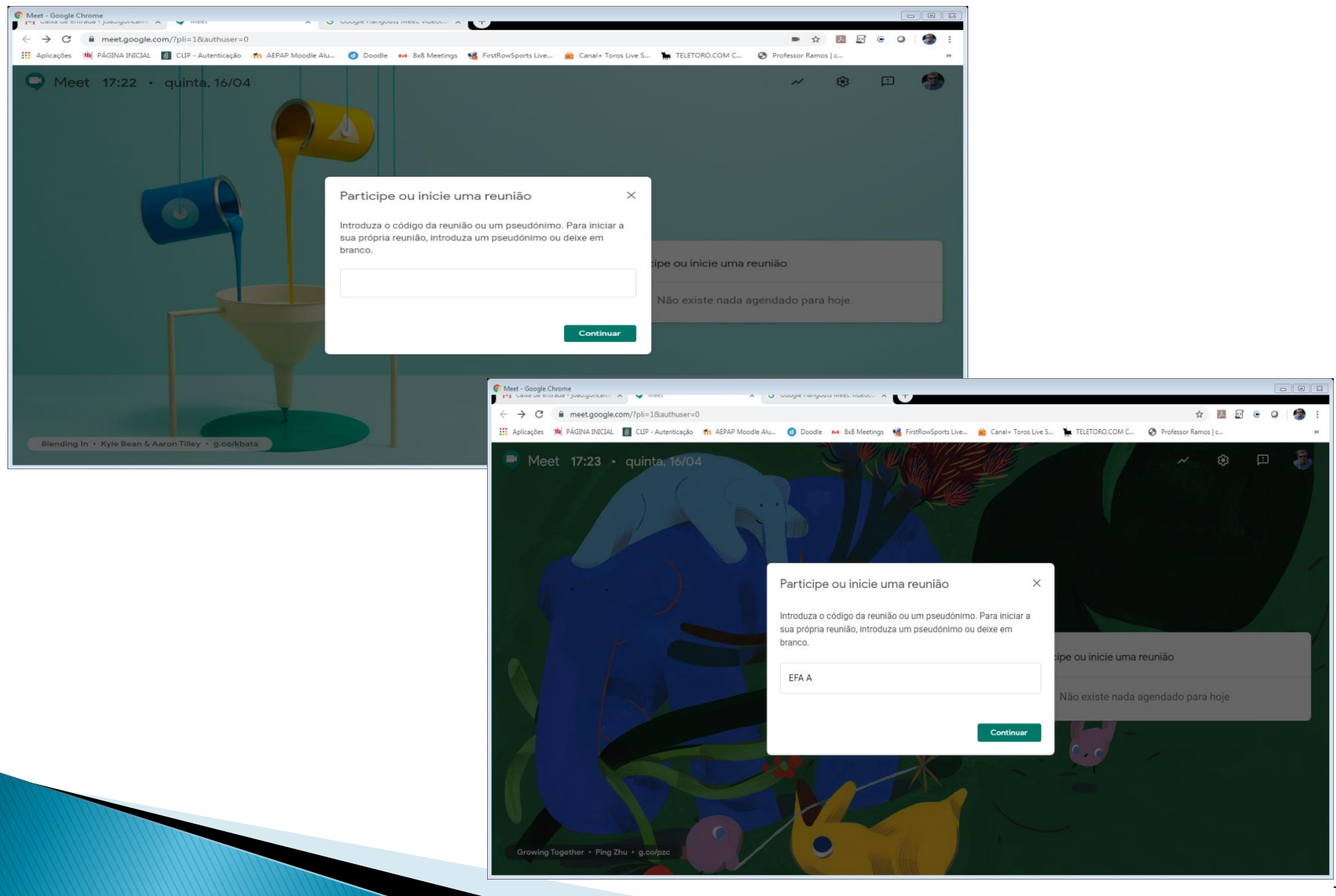

#### Entrar na reunião

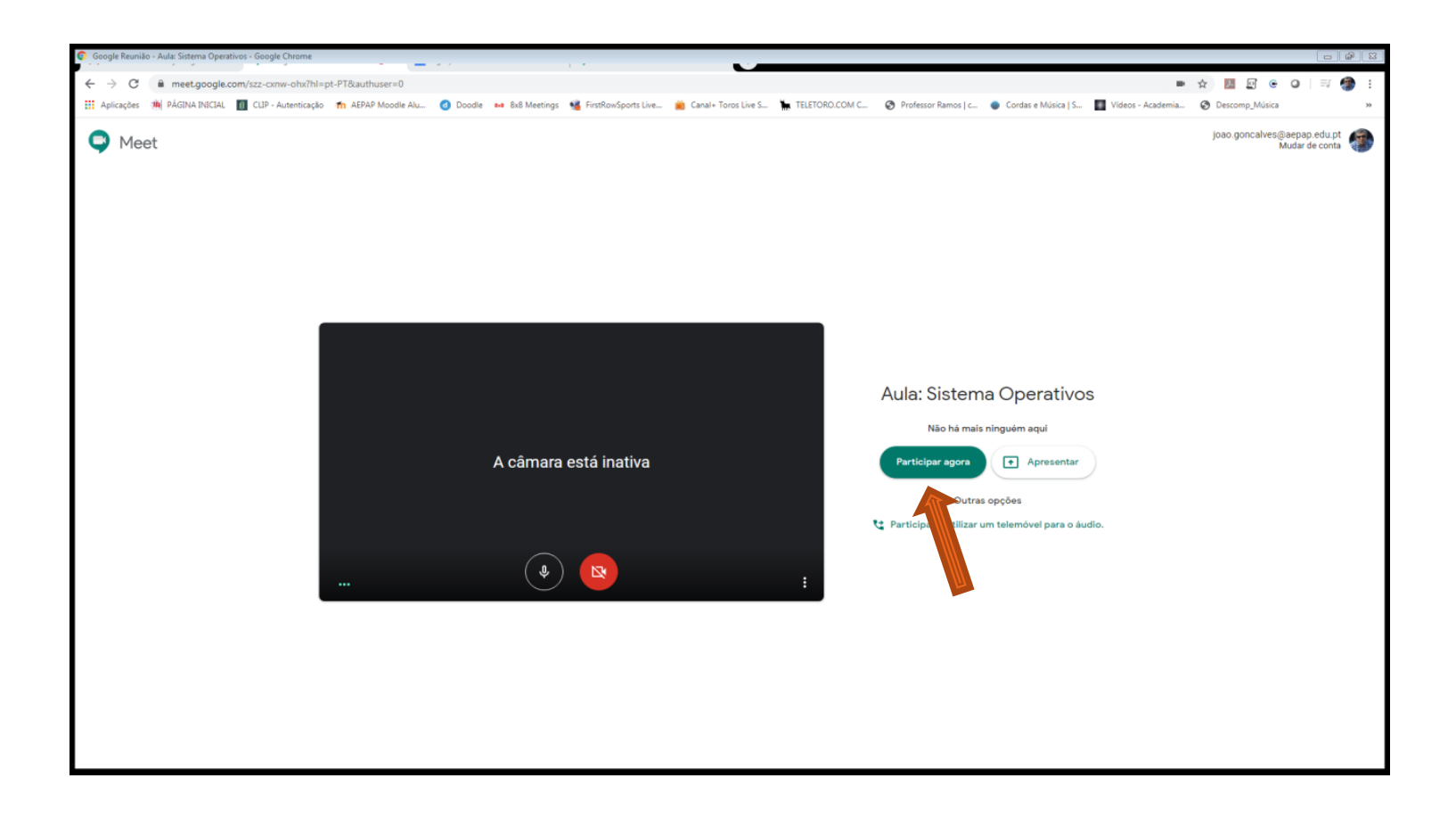

## (a) Copiar o link e enviar convite por e-mail

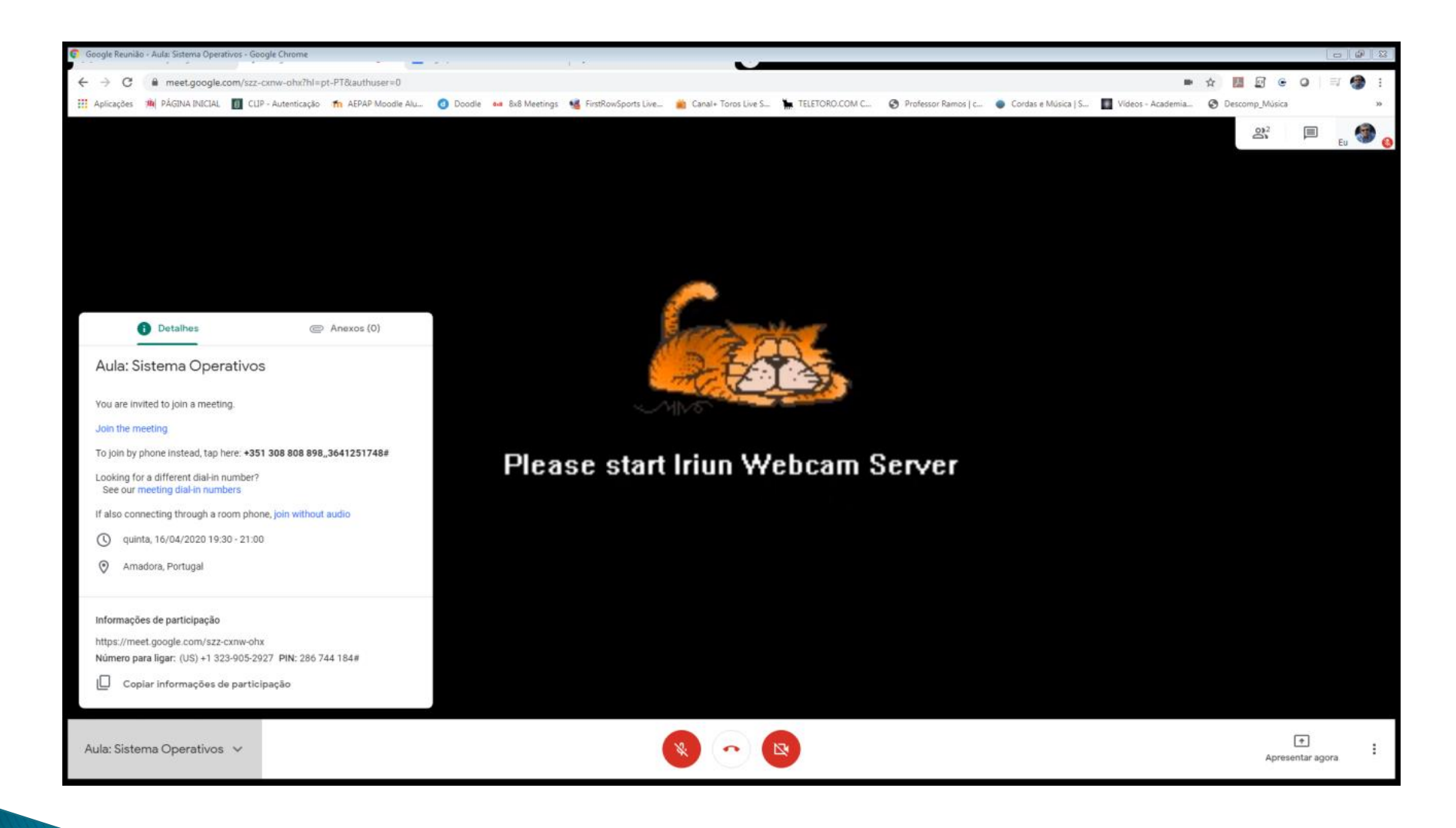

## (b) Adicionar pessoas e enviar convite

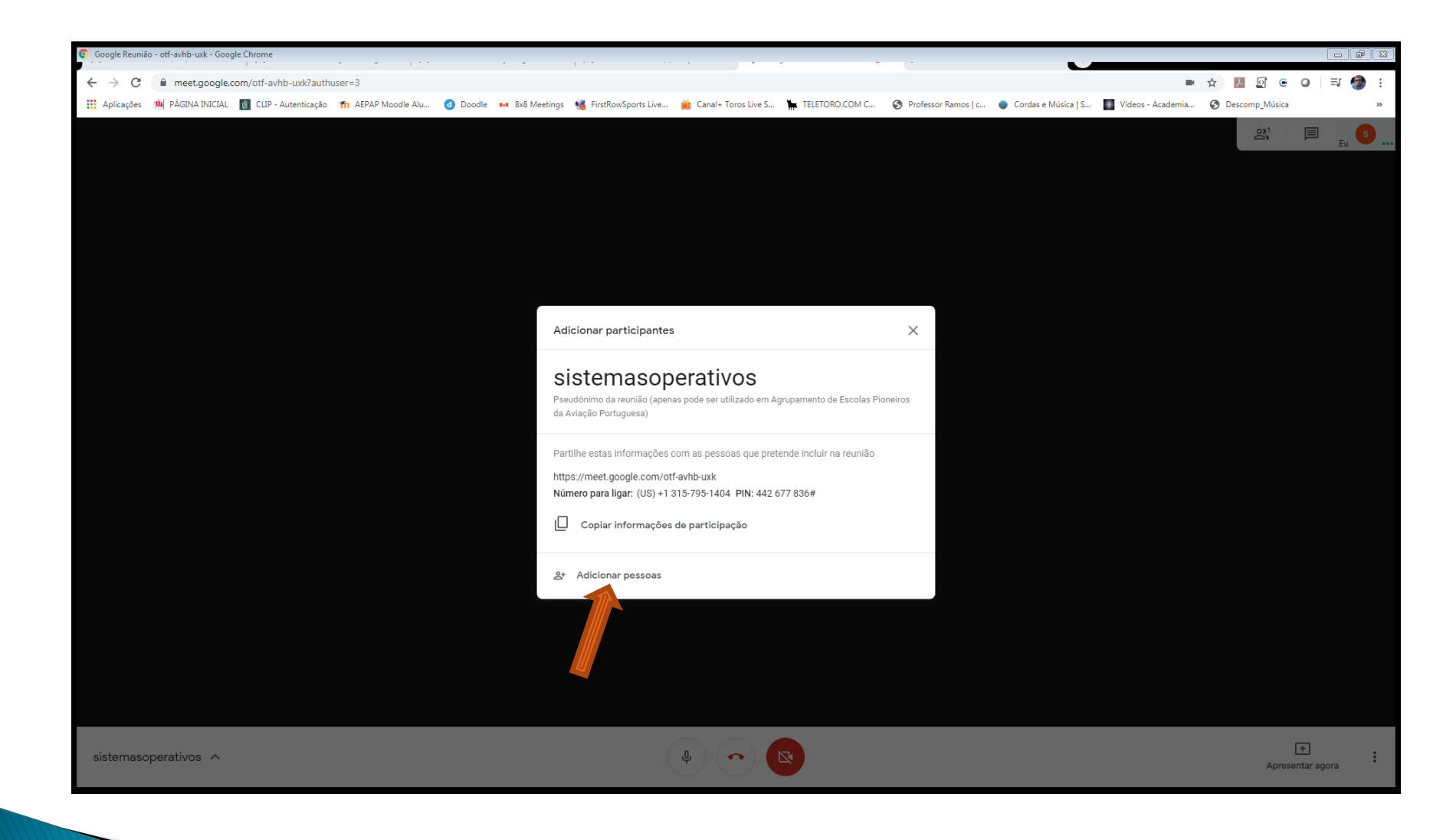

## (b) Adicionar pessoas e enviar convite

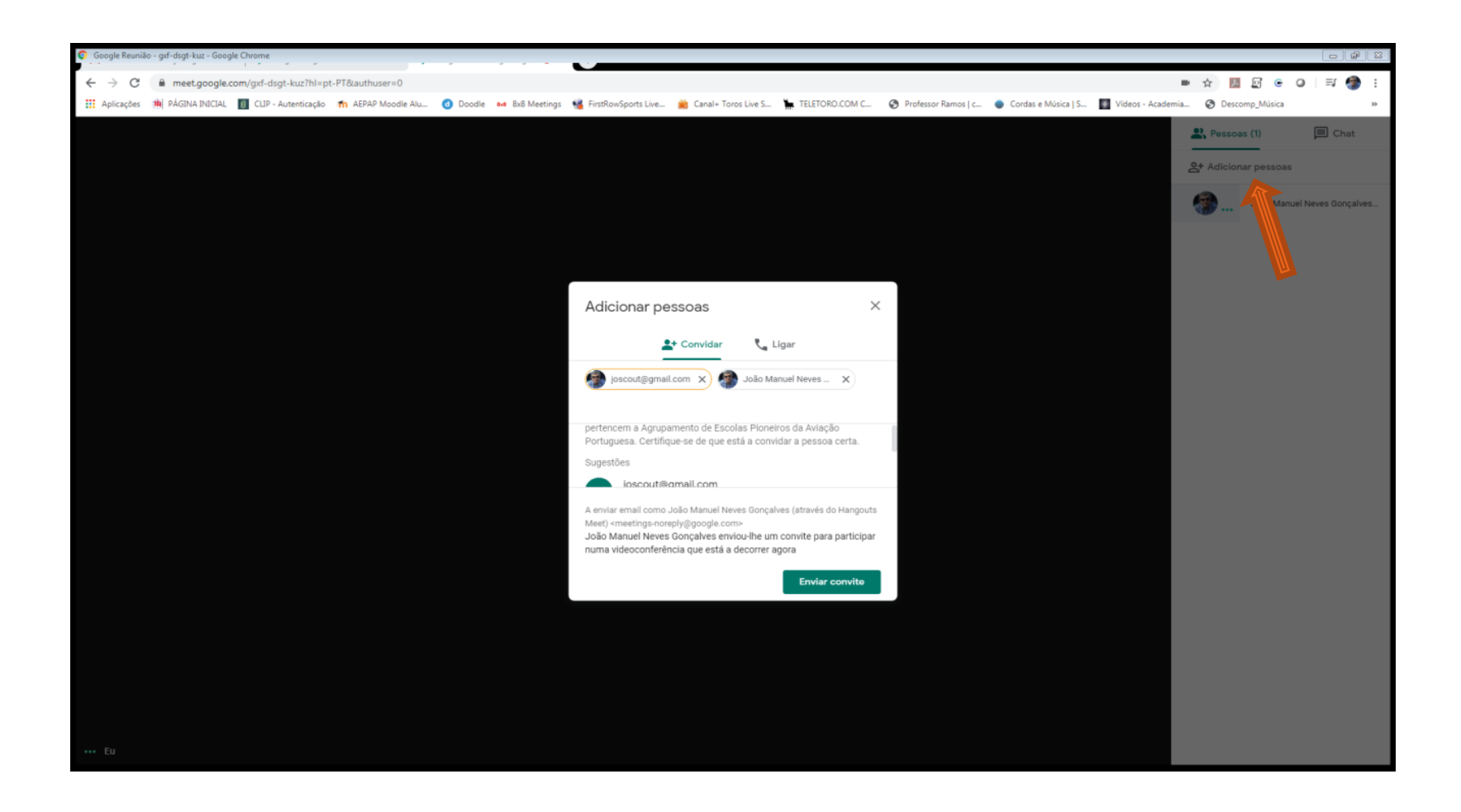

#### Listagem das pessoas na reunião

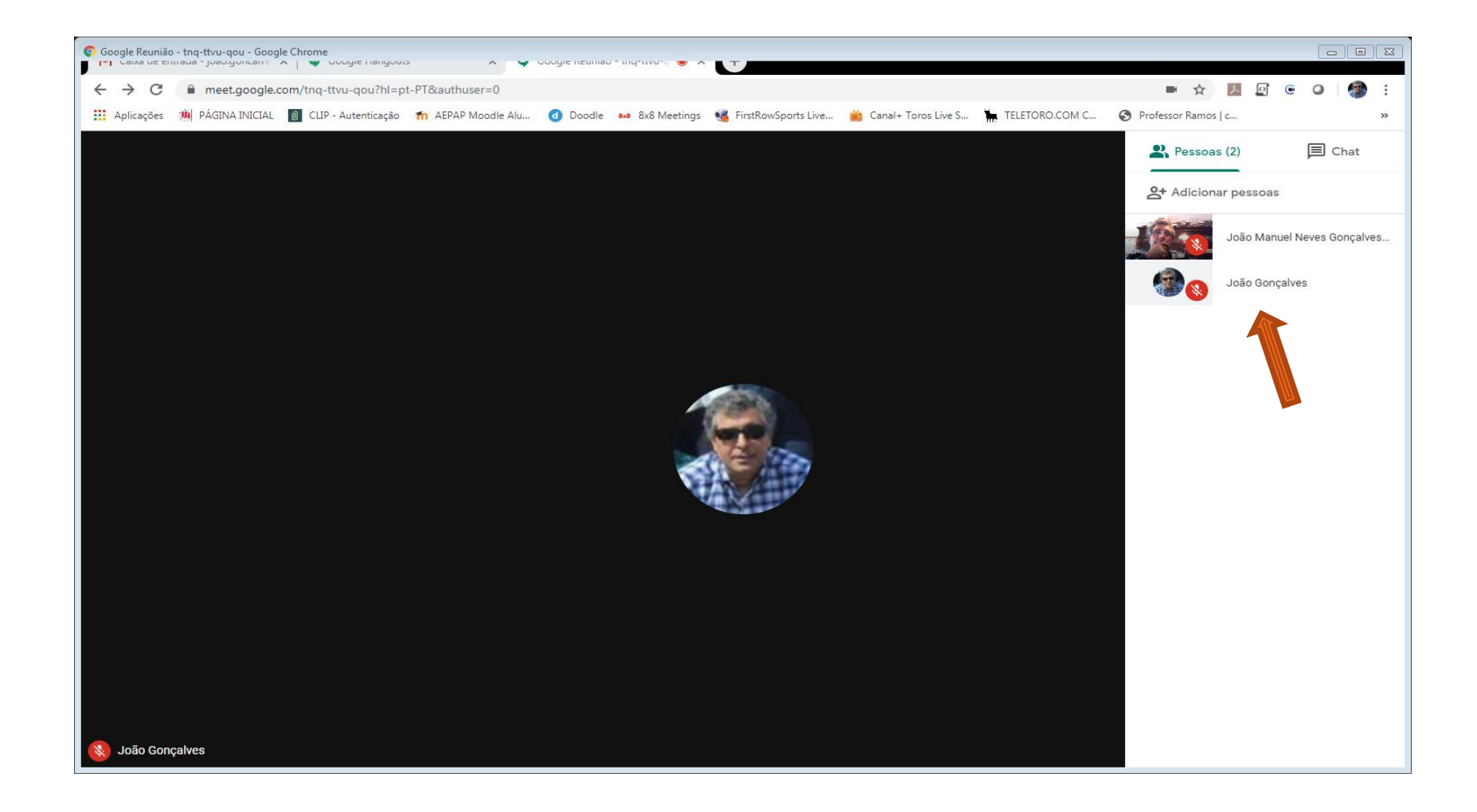

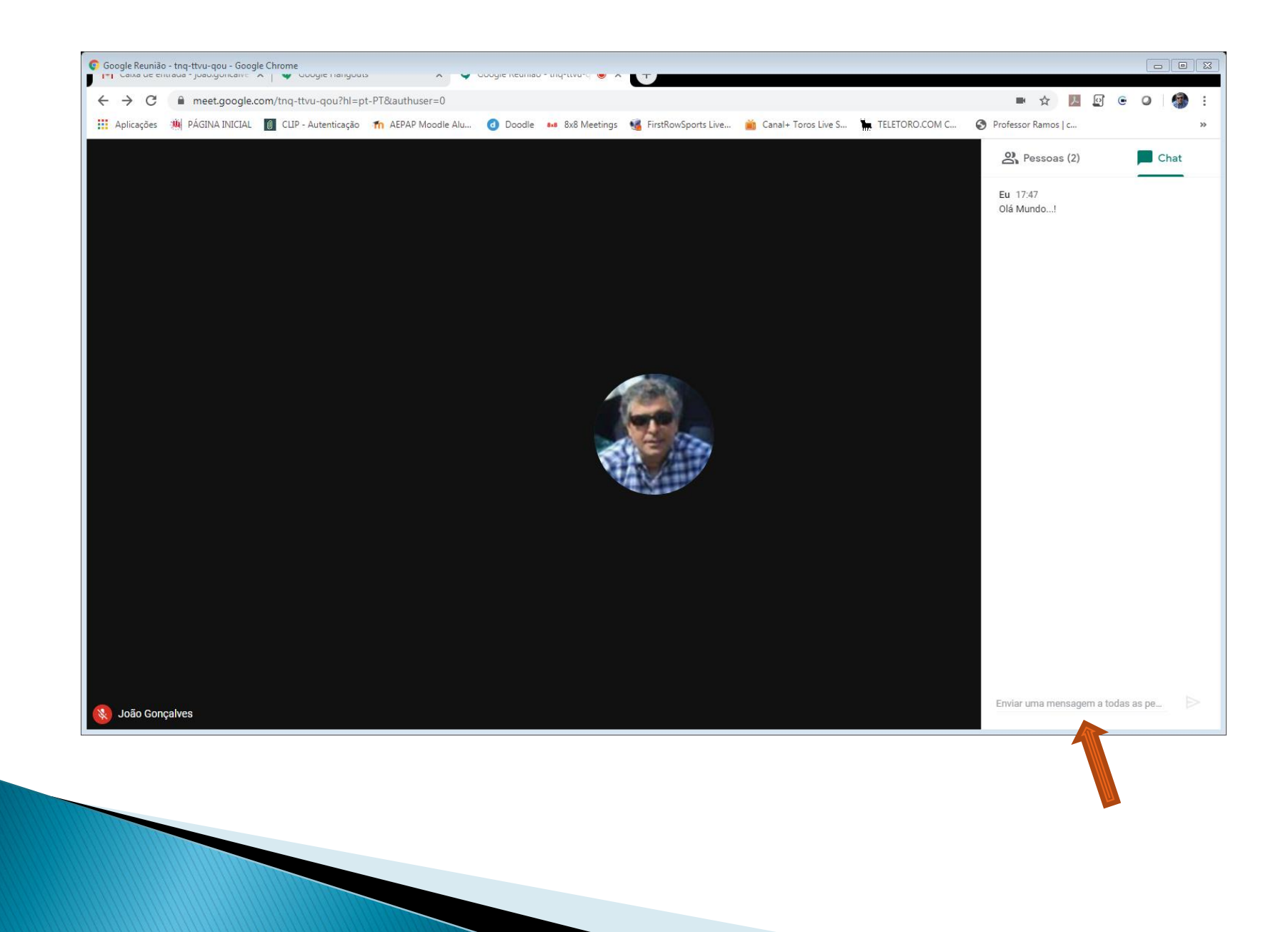

#### Partilhar: O Ecrã

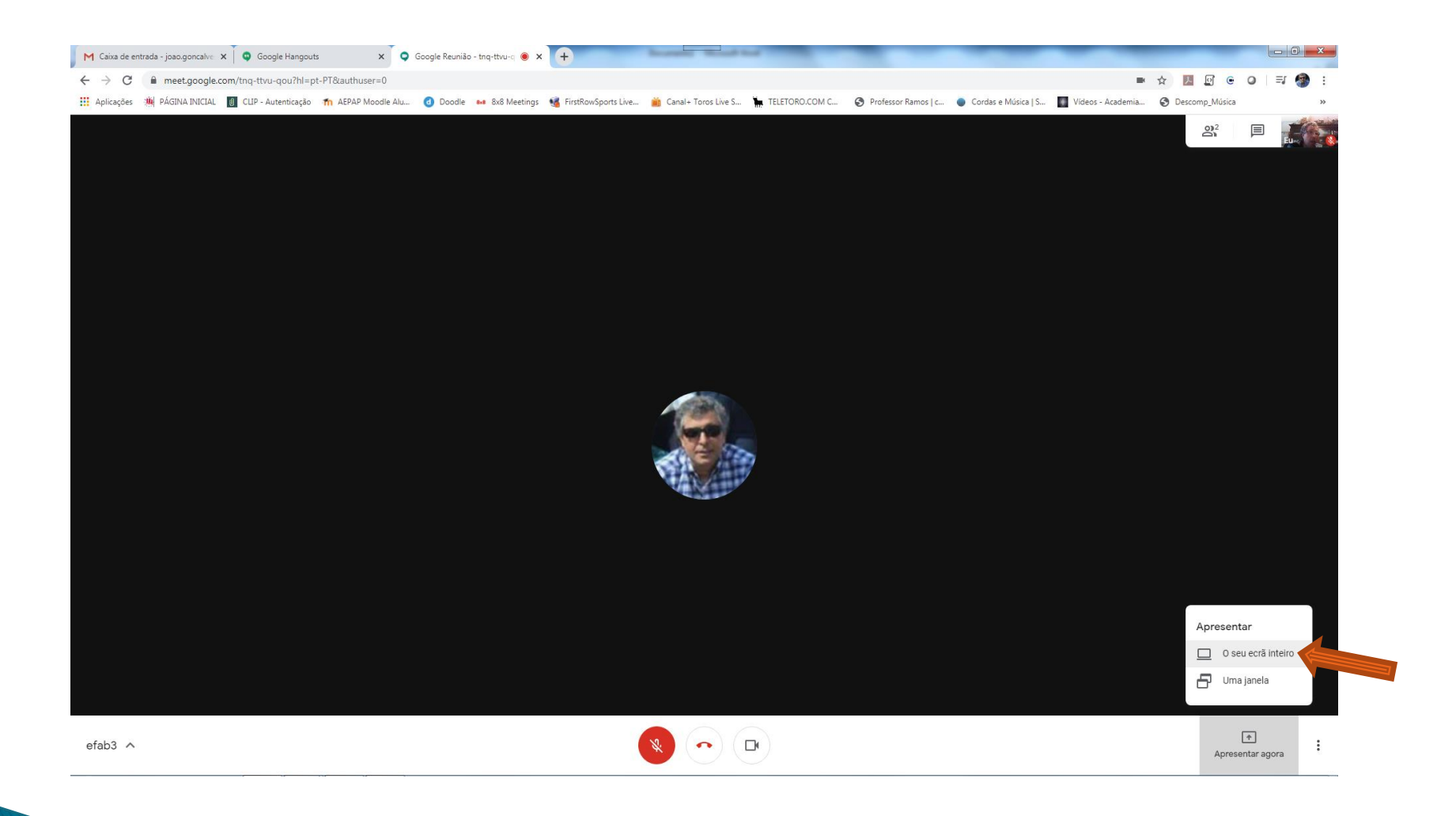

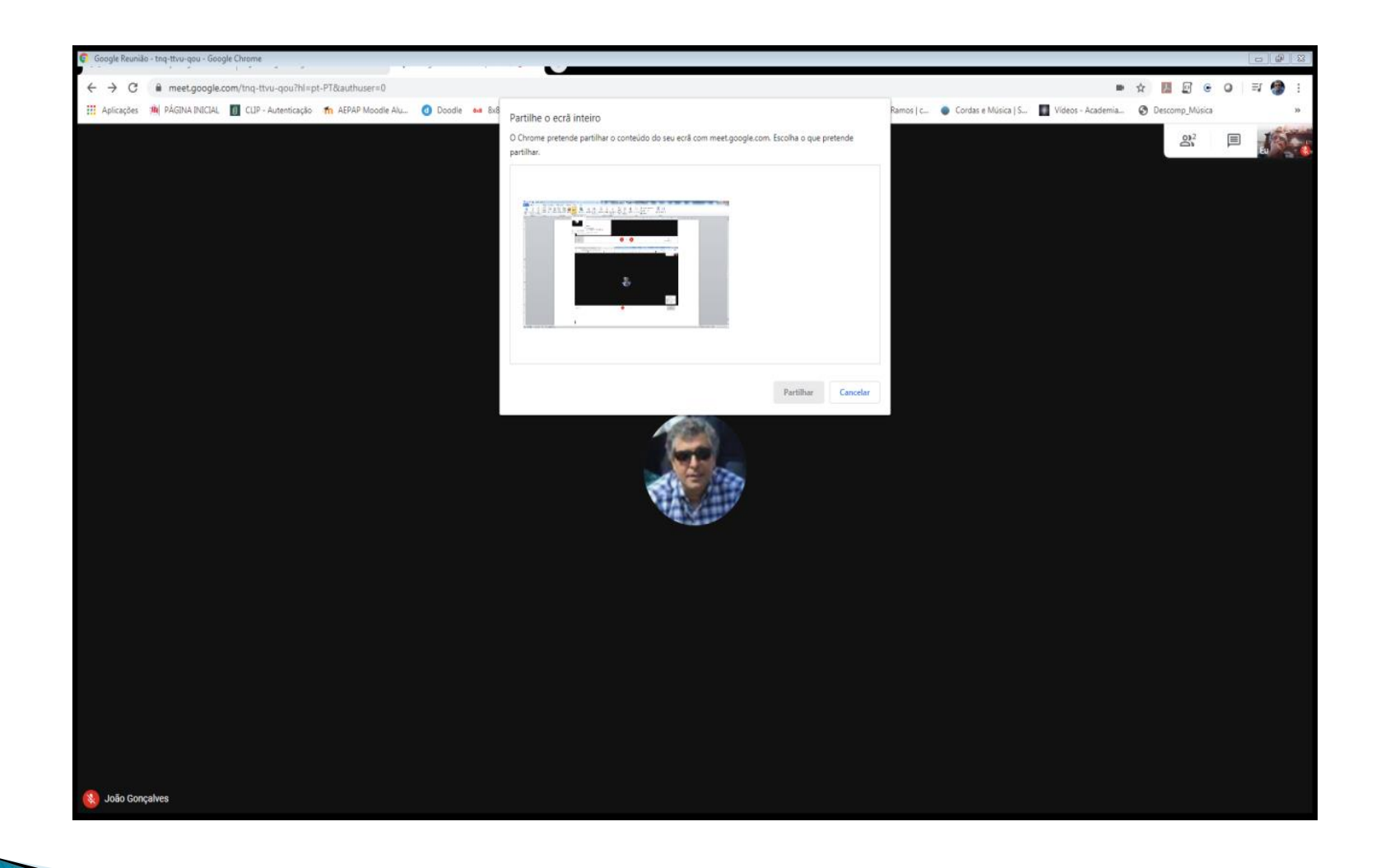

## Vista do ecrã partilhado pelo participante

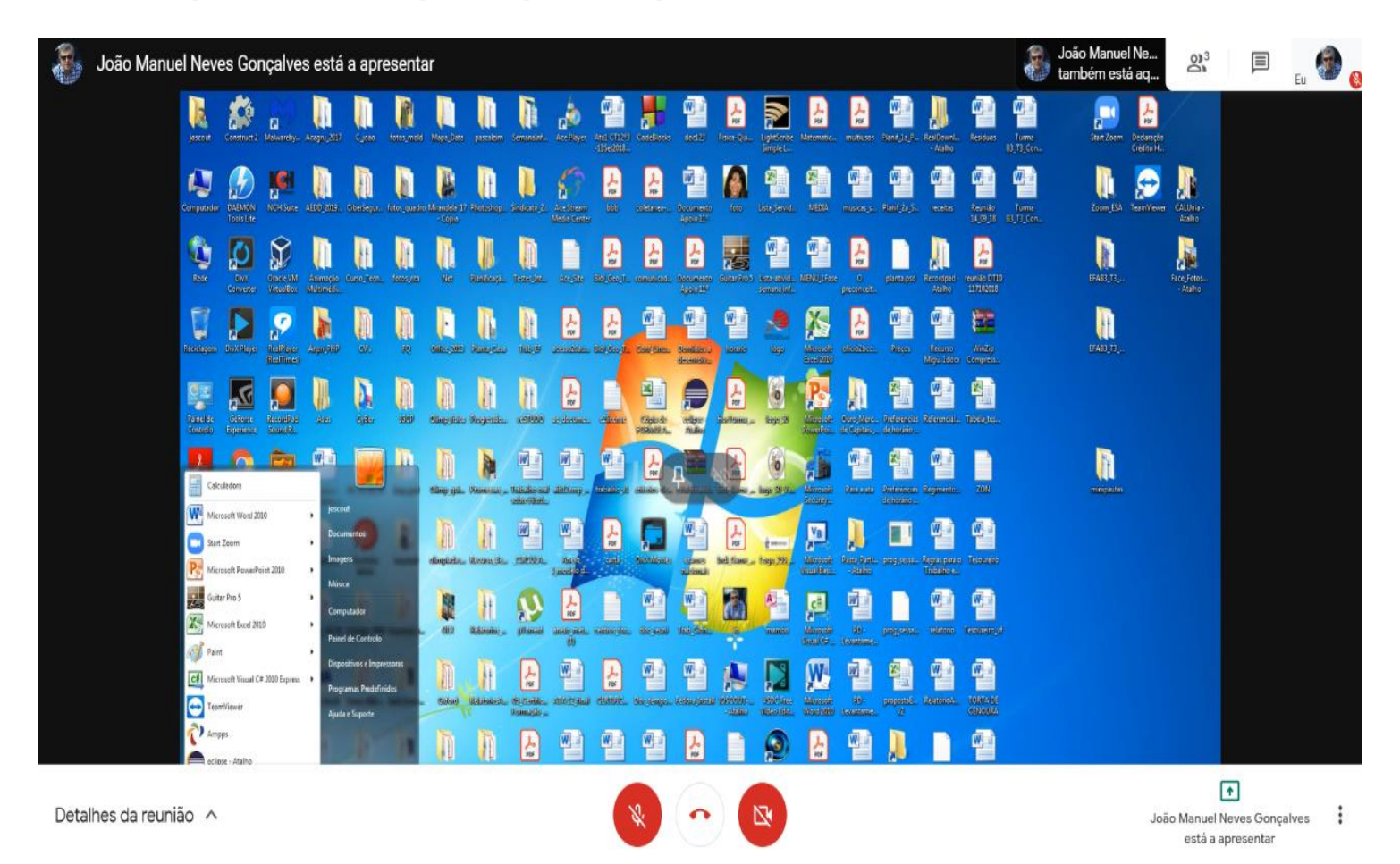

## Partilhar: Uma janela

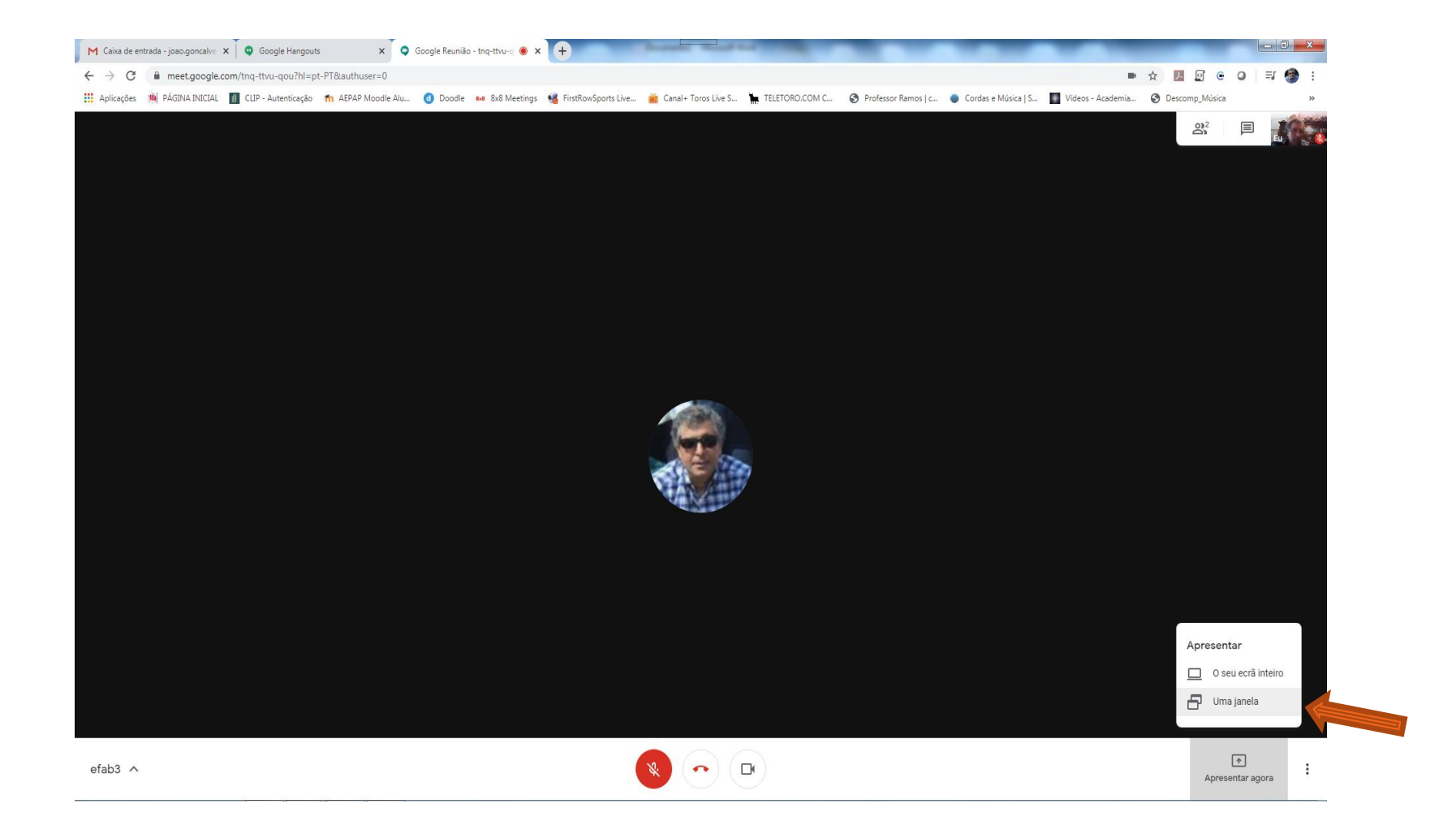

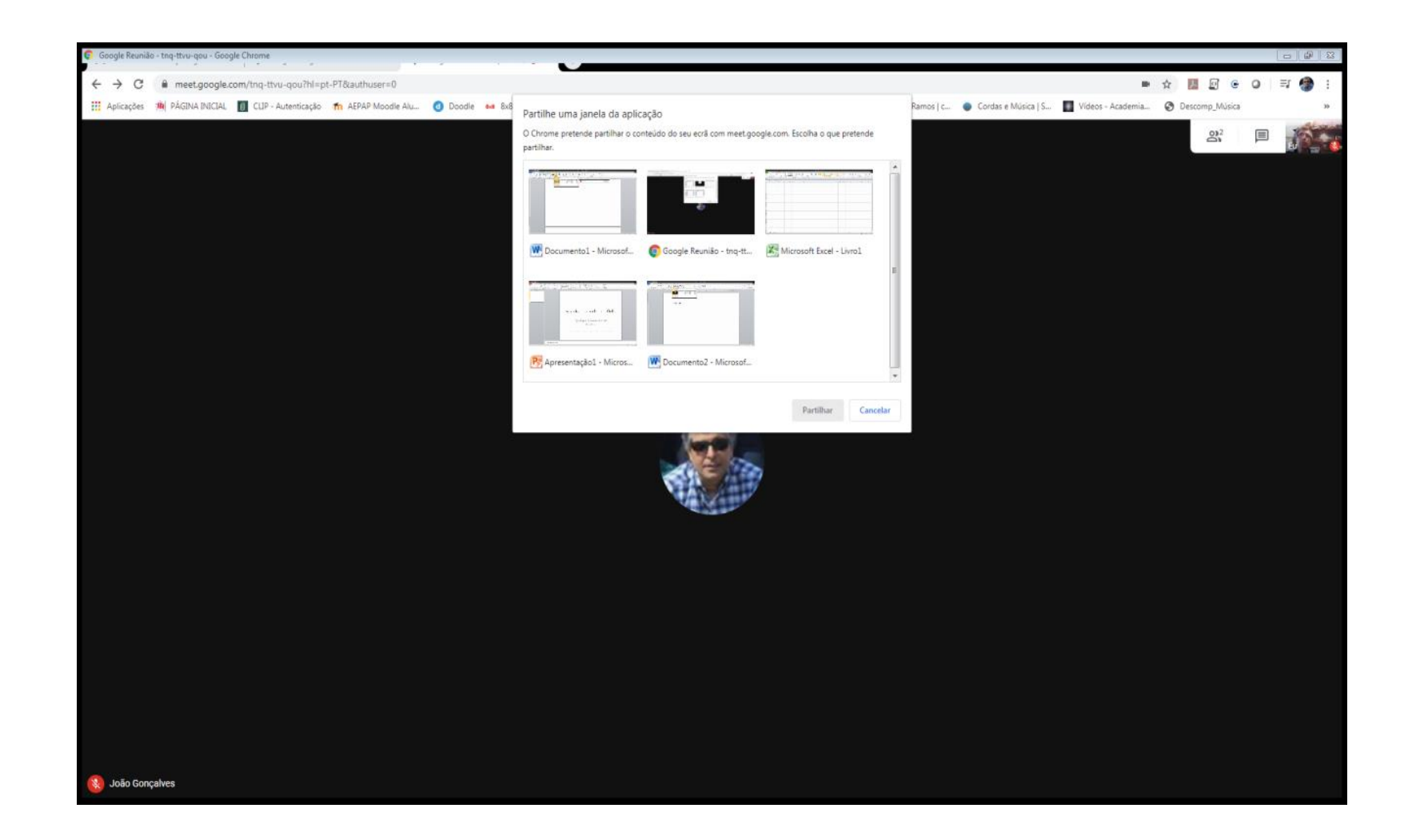

# Partilhar: Office e outros softwares

**The Comment of Comment Comment Comment** 

**The Common Street, Inc.** 

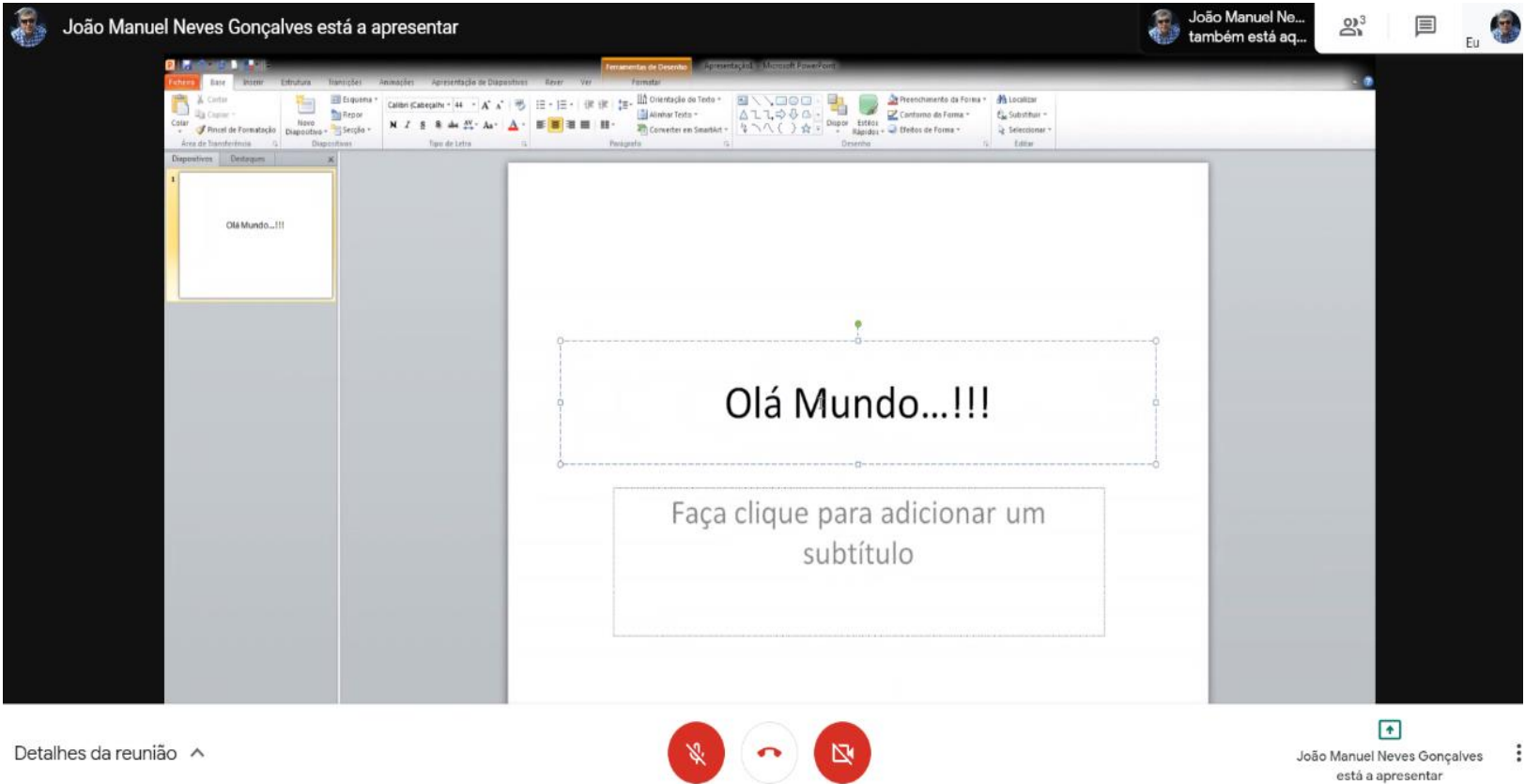

## Partilhar: Office e outros softwares

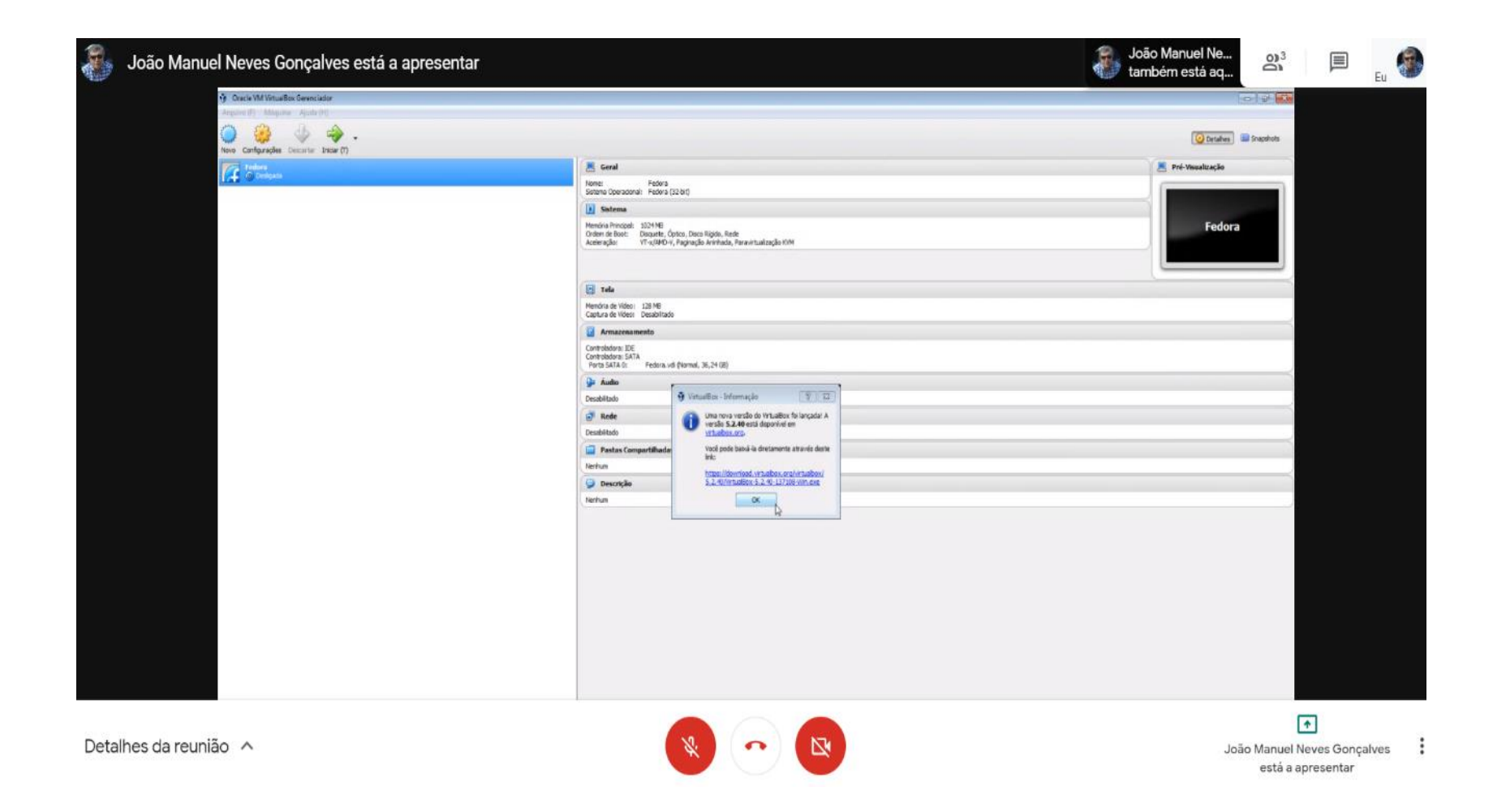

## Segurança:

![](_page_24_Picture_1.jpeg)

## Segurança: Desativar o Acesso Rápido

![](_page_25_Picture_1.jpeg)

![](_page_26_Picture_0.jpeg)